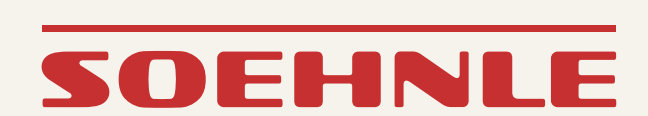

# **WEB CONNECT ANALYSIS Bedienungsanleitung**

 $\sim$ 

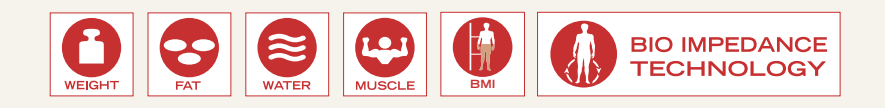

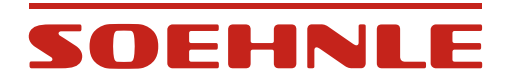

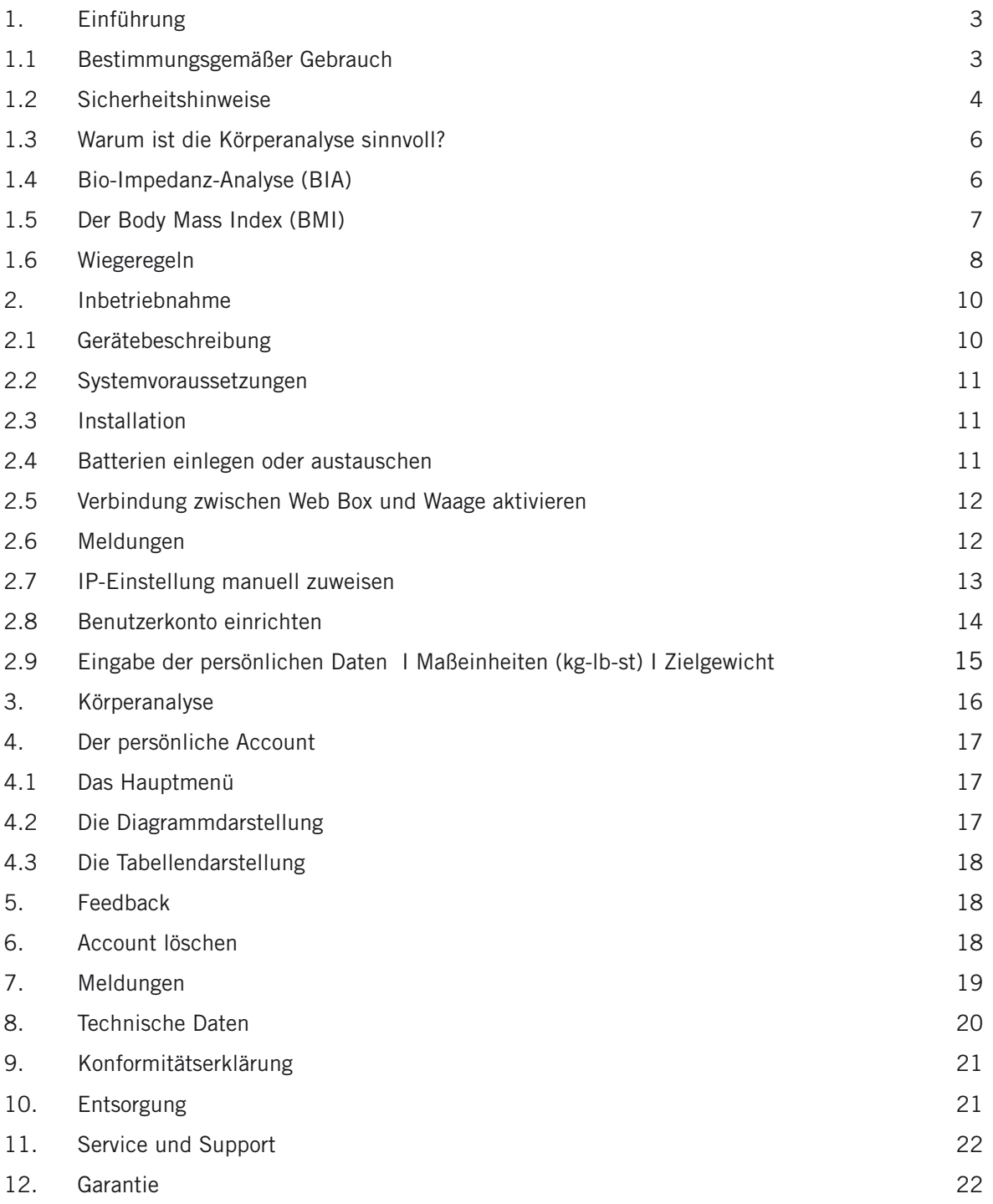

# **SOEHNLE**

# **1. Einführung**

# **1.1 Bestimmungsgemäßer Gebrauch**

Durch professionelle Bio-Impedanz-Mehrfrequenzmessung liefert die "Web Connect Analysis" stets exakte Daten über Körpergewicht, Muskel- sowie Fett- und Wasseranteil. Damit sorgt die Körperanalysewaage für den perfekten Überblick. Zusammen mit dem persönlichen Account im Web bietet SOEHNLE damit eine hochwertige Fitnessplattform für Menschen, die aktiv und gesund bleiben wollen.

Mit unseren Produkten möchten wir Sie in Ihrer Eigenverantwortung für Ihren Körper unterstützen. Wenn Sie unsicher sind, welche Maßnahmen für Ihr persönliches Wohlbefinden geeignet sind, holen Sie sich unbedingt professionellen Rat bei einem Arzt oder Ernährungsberater.

Diese Körperanalysewaage ist für Personen ab einem Alter von 17 Jahren bestimmt. Pro Waage können sich bis zu 8 Personen anmelden. Das Gerät ist nicht für den medizinischen und kommerziellen Gebrauch geeignet.

Bitte lesen Sie diese Anleitung, insbesondere auch die Sicherheitshinweise, sorgfältig durch und beachten Sie die Pflegehinweise.

Bewahren Sie diese Anleitung für zukünftige Fragen auf.

Weitere Informationen finden Sie auf unserer Website www.soehnle.com.

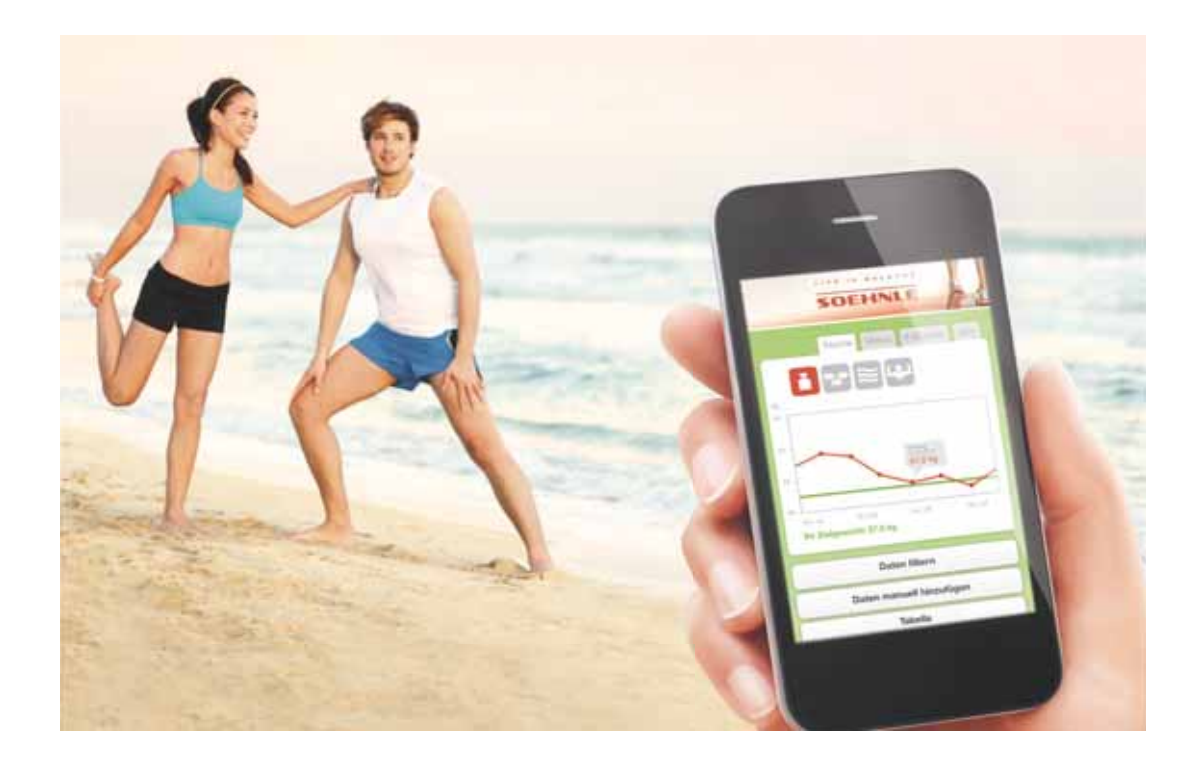

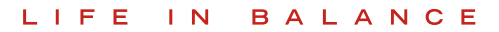

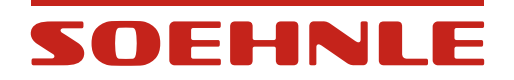

## **1.2 Sicherheitshinweise**

## **Gefahr**

Die unsachgemäße Verwendung kann Gefahren hervorrufen, die zum Tod oder zu schweren Verletzungen führen.

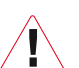

# **Warnung**

Die unsachgemäße Verwendung kann in bestimmten Situationen zu Verletzungen und Gesundheitsgefahren führen.

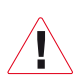

**Vorsicht**

Die unsachgemäße Verwendung kann zu Verletzungen oder zu Sachschäden führen.

## **Hinweise**

Wichtige Informationen

## **Gefahr**

Verwenden Sie dieses Gerät niemals zusammen mit

- elektronisch-medizinischen Geräten wie zum Beispiel Herzschrittmachern
- elektronischen Lebenserhaltungssystemen wie zum Beispiel Herz-Lungen-Maschinen
- mobilen elektronisch-medizinischen Geräten wie zum Beispiel Elektrokardiographen. Dieses Gerät kann Funktionsstörungen bei den oben genannten elektronisch-medizinischen Geräten verursachen.
- Verwenden Sie das Gerät nicht auf rutschigen Bodenbelägen.
- Wenn die Oberfläche der Plattform oder Ihre Füße nass sind, besteht Rutschgefahr. Trocknen Sie vor Benutzung des Gerätes die Füße und die Plattform.
- Verbrauchte Batterien niemals in Feuer werfen. Explosionsgefahr.
- Batterien niemals kurzschließen.

## **Warnung**

- Lassen Sie sich vor einer geplanten Gewichtsreduzierung von einem Arzt oder Diätspezialisten beraten.
- Halten Sie das Gerät von kleinen Kindern fern.
- Unterstützen Sie körperlich behinderte Personen bei der Verwendung dieses Geräts.
- Treten Sie immer an den vorgesehenen Stellen auf das Gerät und nie auf die Ecken und Kanten. Bleiben Sie während der Analyse ruhig stehen.
- Achten Sie auf die Verwendung des richtigen Batterietyps. Setzen Sie die Batterien in vorgeschriebener Polrichtung ein. Verwenden Sie zum Austausch immer frische Batterien und nie solche unterschiedlicher Hersteller, unterschiedlicher Ladung oder mit sichtbaren Beschädigungen - es könnten Überhitzung oder Explosionen auftreten.
- Bewahren Sie Batterien immer außerhalb der Reichweite von Kindern auf.

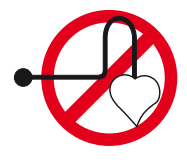

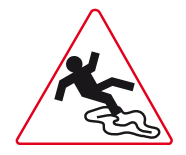

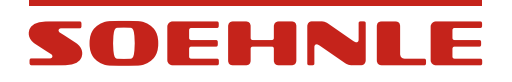

## **Vorsicht**

- Die einzelnen Komponenten dieses Gerätes dürfen nicht zerlegt, repariert oder umgebaut werden.
- Batterien enthalten Chemikalien. Wenn diese auslaufen, können Beschädigungen an Gegenständen und körperliche Verletzungen entstehen. Wenn Batteriesäure in Ihre Augen gelangt, dann spülen Sie die Augen sofort mit reichlich Wasser aus und wenden Sie sich sofort an einem Arzt.
- Entfernen Sie die Batterien aus dem Gerät, wenn Sie das Gerät für längere Zeit nicht verwenden.

## **Hinweise**

- Das Ergebnis kann verfälscht werden
	- nahe von Mobiltelefonen
	- nahe von Heizquellen oder Standorten schwankender Temperatur
	- an Stellen großer Luftfeuchtigkeit
	- an Stellen, die von Vibrationen oder Stößen beeinflusst sind
	- bei Betreiben auf Teppichböden. Stellen Sie dieses Gerät deshalb immer auf einen ebenen festen Untergrund.
- Setzen Sie das Gerät keiner direkten Sonneneinstrahlung aus.
- Entsorgen Sie verbrauchte Batterien entsprechend den Vorschriften Ihres Landes.
- Reinigen Sie die Teile dieses Gerätes nur mit einem angefeuchteten Tuch und wenn nötig sanften Reinigungsmitteln. Ätzende oder scheuernde Reinigungsmittel führen zu Beschädigungen.

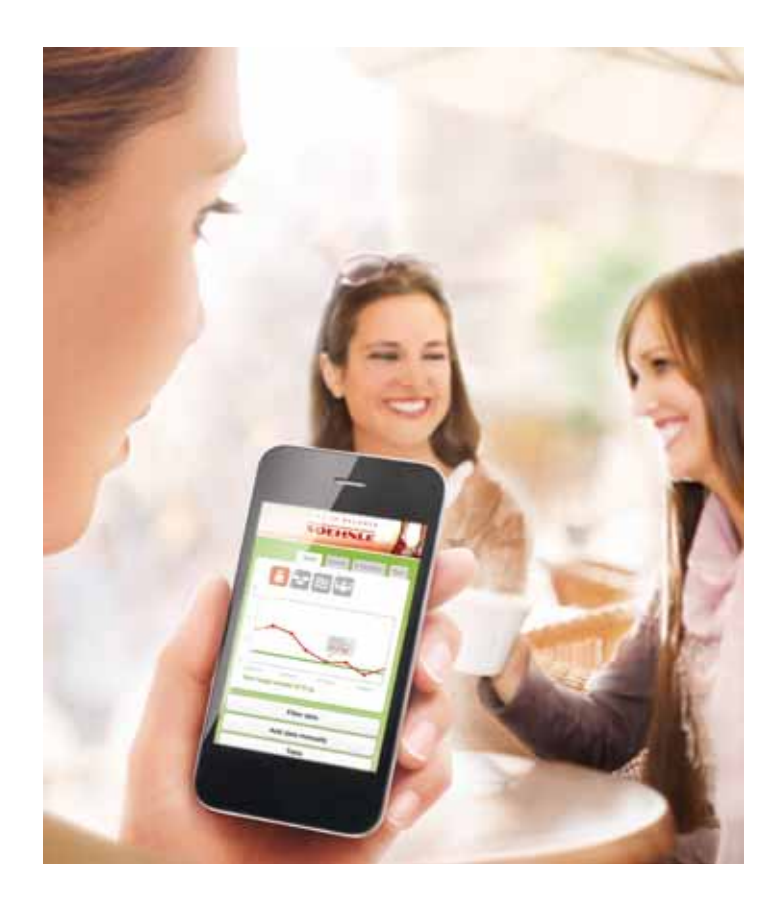

# **SOEHNLE**

## **1.3 Warum ist die Körperanalyse sinnvoll?**

Ausgewogene kontrollierte Ernährung und Bewegung sind das eigentliche "Geheimnis" für gute Gesundheit, ein moderates Körpergewicht und allgemeines Wohlbefinden.

Eine Soehnle Körperanalysewaage ermöglicht dazu die Ermittlung der gesundheitsrelevanten Körperwerte.

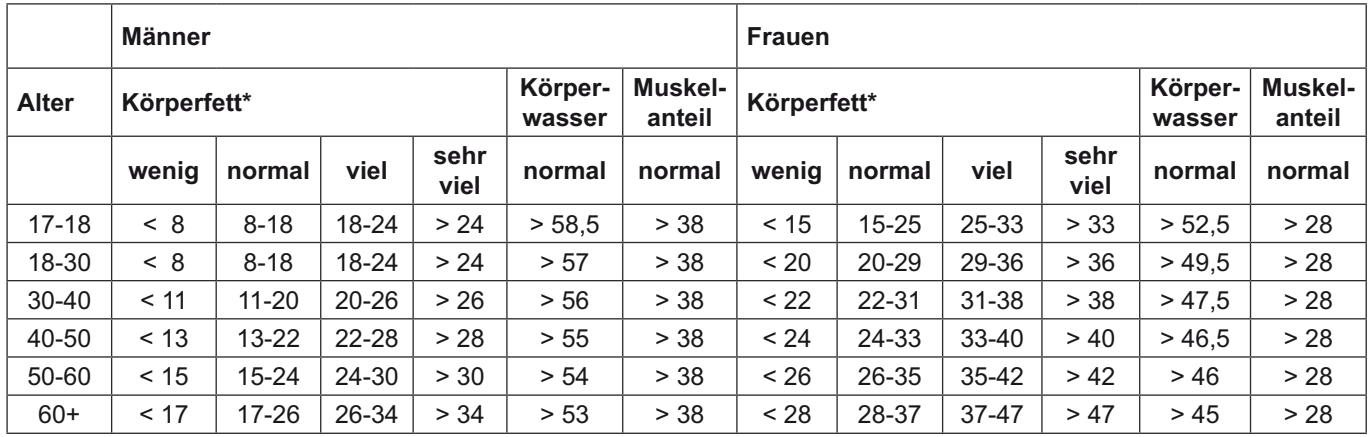

## **Von Gesundheitsexperten empfohlene Werte**

\* Basieren auf NIH/WHO BMI-Richtlinien (Nationales Gesundheitsinstitut der USA/Weltgesundheitsorganisation).

# **1.4 Bio-Impedanz-Analyse (BIA)**

BIA ist die allgemein angewandte Messmethode bei Body Balance Körperanalysewaagen. Dabei werden die Werte, wie Körperfett, Körperwasser und Muskelmasse nicht direkt gemessen, sondern es erfolgt eine Messung des elektrischen Widerstandes (Impedanz) des Körpers.

Die Widerstandsmessung erfolgt über 4 Elektrodenflächen auf der Plattform der Waage. Dabei wird ein harmloses, schwaches elektrisches Signal durch den Körper gesandt (< 0,1 mA). Der elektrische Strom fließt im menschlichen Körper leichter durch die Körperflüssigkeit (Wasser), die in der Muskulatur verstärkt enthalten ist, als durch Körperfett. Je höher der Widerstand, den der Körper einem elektrischen Signal entgegen stellt, desto höher ist der Körperfettanteil und umso niedriger ist der Körperwasseranteil. Dies gilt auch umgekehrt: Je höher der prozentuale Muskelanteil, desto höher ist der prozentuale Körperwasseranteil und umso niedriger ist der prozentuale Körperfettanteil.

# **SOEHNLE**

# **1.5 Der Body Mass Index (BMI)**

Grundlage der Berechnung ist der Body Mass Index - eine Kennzahl, anhand der das Körpergewicht auf seine gesundheitsgefährdende Auswirkung interpretiert wird.

Die Kennzahl berechnet sich aus dem Körpergewicht in Kilogramm, geteilt durch die Körpergröße im Quadrat

(Beispiel: BMI =  $\frac{75 \text{ kg}}{1,75 \text{ m} \times 1,75 \text{ m}}$  = 24,5)

**Klassifikation des Körpergewichts nach BMI** (Quelle: Weltgesundheitsorganisation, 2000)

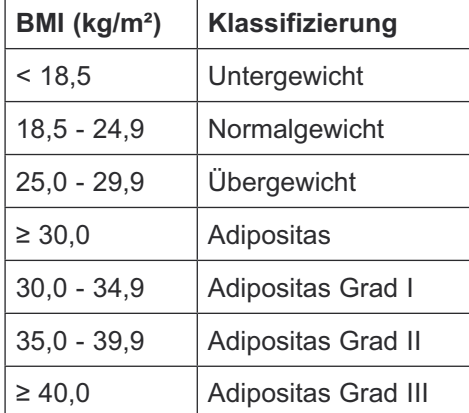

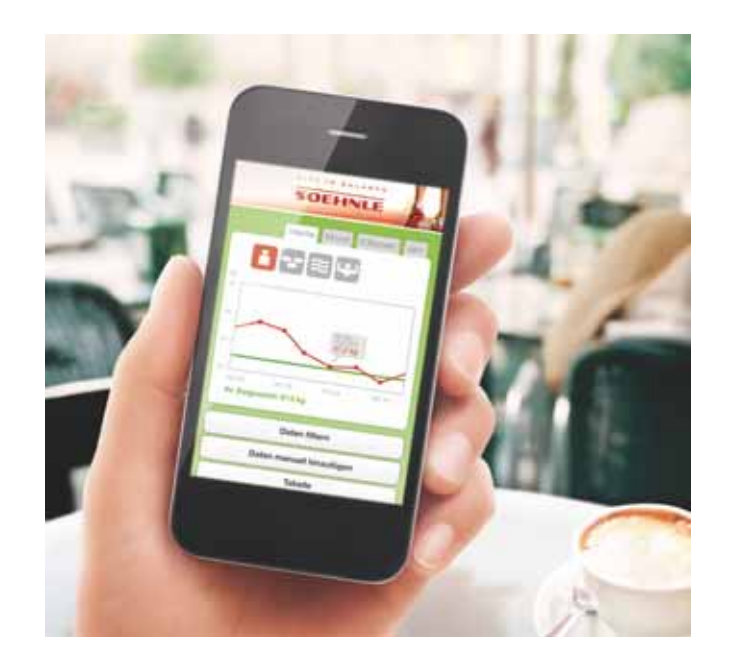

# **SOEHNLE**

# **1.6 Wiegeregeln**

Bei einem erwachsenen Menschen kann sich das Gewicht während des Tages um etwa 2 - 3 kg verändern. Es ist daher wichtig, dass die Wägebedingungen für eine zuverlässige Gewichtskontrolle konstant gehalten werden.

Deshalb wiegt man sich am besten

- nüchtern
- immer zur gleichen Zeit
- unbekleidet

Sorgen Sie für einen festen und sicheren Stand der Plattform. Textile oder weiche Bodenbeläge können die Messergebnisse besonders stark beeinflussen.

Um das Wägeergebnis nicht zu verfälschen, sollte die Plattform die letzten 3 Minuten vor dem Wiegen nicht mehr bewegt werden.

## **Die Körperanalyse**

- Plattform barfuß betreten
- Symmetrisch auf der Plattform stehen. Eine ungleichmäßige Belastung kann das Wägeergebnis verfälschen
- Ruhig stehen
- Nirgends festhalten oder abstützen
- Immer am selben Standort wiegen. Aus unterschiedlichen Umgebungsbedingungen, wie Bodenbelag, Temperatur und Luftfeuchtigkeit, können unterschiedliche Wägeergebnisse resultieren.

## **Umstände, die eine Körperanalyse beeinflussen**

Durch die Bio-Impedanz-Messmethode resultierende Körperwerte können im Laufe eines Tages stark schwanken. Das liegt nicht an einer fehlenden Genauigkeit der Body Balance Körperanalysewaagen, sondern an den Wasserhaushaltsschwankungen des Körpers.

Der menschliche Körper kann im Schlaf bis zu 2-3 kg Körperwasser verlieren. Gleich nach dem Aufwachen ist der Körper deshalb normalerweise dehydriert (entwässert). Je geringer jedoch der Körperwasseranteil ist, umso höher ist der Körperwiderstand und damit der errechnete Körperfettanteil. Der Muskelanteil fällt dagegen geringer aus.

Im Laufe des Tages werden die Wasserreserven wieder aufgefüllt und die Messwerte normalisieren sich.

Während normales Wiegen morgens gleich nach dem Aufstehen empfohlen wird, ist die Körperanalyse deshalb besser in den Abend zu legen. Für Körperanalysen ist die Zeit zwischen 18 und 20 Uhr am besten geeignet.

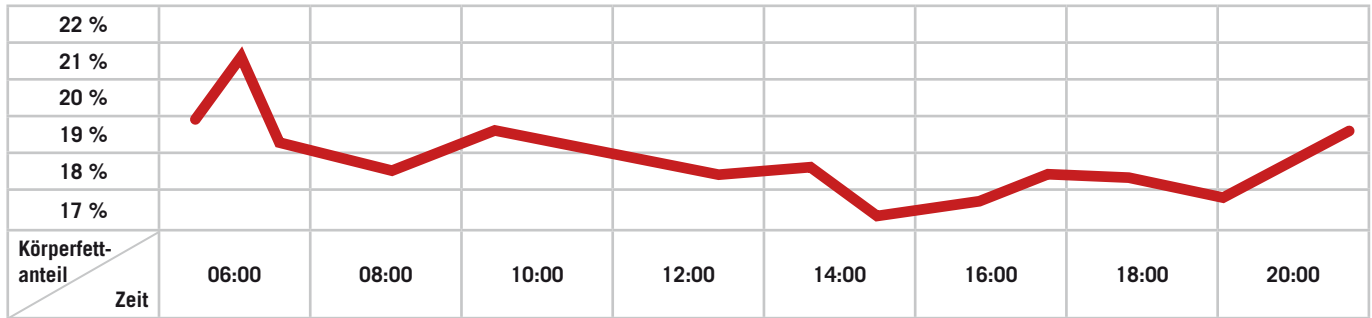

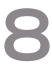

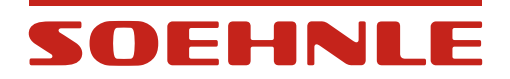

## Weitere Umstände, die eine Körperanalyse beeinflussen

Neben den grundlegenden Schwankungen bei den täglichen Messwerten können sich Unterschiede auf Grund von Änderungen des Wasserhaushalts durch Nahrung, Flüssigkeitsaufnahme, Menstruation, Krankheit, Training und Baden ergeben.

Unplausible Ergebnisse können auftreten bei

- Personen mit Fieber, Ödemen oder Osteoporose
- Personen in Dialysebehandlung
- Personen, die kardiovaskuläre Medizin einnehmen
- Schwangeren Frauen
- Jugendlichen unter 17 Jahren
- Personen der asiatischen und afrikanischen Bevölkerungsgruppe

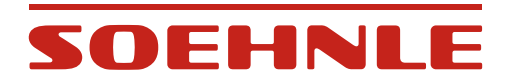

**2. Inbetriebnahme**

# **2.1 Gerätebeschreibung**

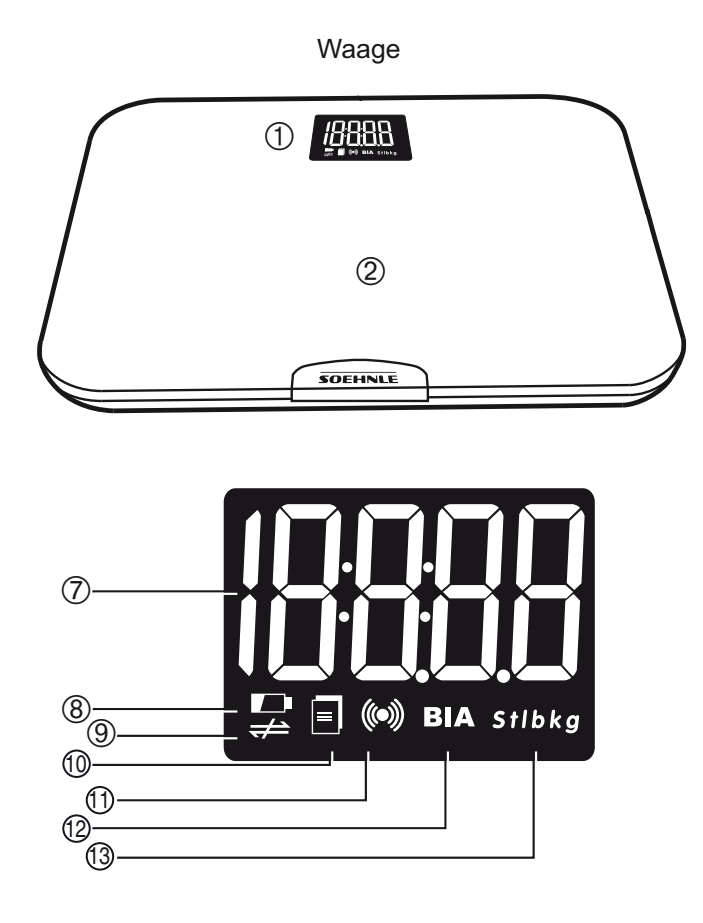

- 1. Anzeigefeld
- 2. Wägeplattform
- 3. Aktivierungstaste
- 4. Batteriedeckel
- 5. Batteriefach
- 6. Wägezelle
- 7. Messwert
- 8. Schwache Batterie
- 9. Internetverbindung unterbrochen
- 10. Sendedaten ermitteln
- 11. Datenübertragung
- 12. Körperfettmessung
- 13. Wägeeinheit

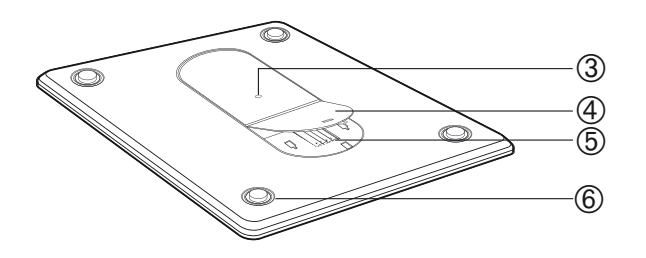

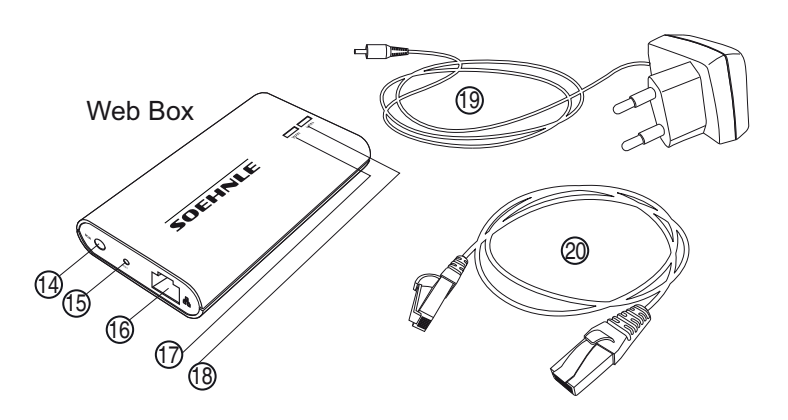

- 14. Netzgerätebuchse
- 15. Reset-Taste
- 16. Breitband-Schnittstelle
- 17. Internet-Verbindungsanzeige
- 18. Netzwerk-Verbindungsanzeige
- 19. Netzgerät
- 20. Internet-Kabel

**10**

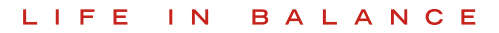

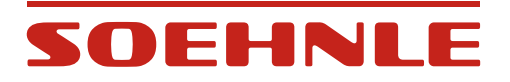

# **2.2 Systemvoraussetzungen**

- 1. Breitbandrouter mit einem freien LAN-Anschluss (10 Mbit/s) und Internetzugang
- 2. Internetfähiges Gerät (z.B. Smartphone, Tablet oder PC/MAC) mit Webbrowser der neuesten Generation. Keine Software- oder APP-Installation nötig.
- 3. Gültige E-Mail-Adresse zur Registrierung im Portal.

# **2.3 Installation**

- 1. Schließen Sie die Web Box mit dem Netzgerät an das Stromnetz an.
- 2. Verbinden Sie die Web Box unter Verwendung des Netzwerkkabels mit dem Router.

Wenn beide LEDs aufleuchten, ist die Verbindung hergestellt.

 Sollte eine oder beide LEDs blinken, dann sollte die Fehlersuche entsprechend der Anzeige vorgenommen werden.

- WAN = Internetanschluss überprüfen
- LAN = Router bzw. Verbindung zum Router überprüfen

# **2.4 Batterien einlegen oder austauschen**

Batteriefach der Wägeplattform öffnen. Batterien einlegen. Auf Polung achten.

## **Achtung**

Verwenden Sie beim Austausch verbrauchter Batterien nur Frische des gleichen Typs und niemals Batterien von unterschiedlicher Art oder unterschiedlichem Ladungszustand.

Als Alternative zu den normalen Alkaline Batterien sind NiMh Akkus mit geringer Selbstentladung (Low Self Discharge) empfehlenswert.

Wichtig: Akkus müssen außerhalb des Gerätes aufgeladen werden.

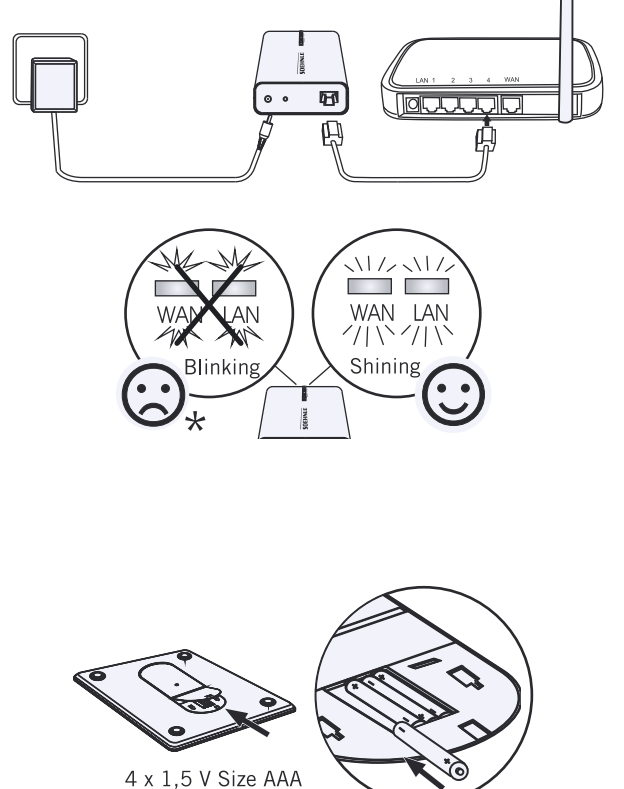

#### LIFE.  $\blacksquare$ BALANCE

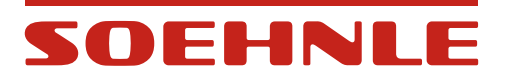

# **2.5 Verbindung zwischen Web Box und Waage aktivieren**

Der Abstand zwischen Web Box und Waage sollte während der Aktivierung maximal 20 cm betragen.

Drücken Sie zum Aktivieren die Taste auf der Rückseite der Waage.

Wenn **[ ]** angezeigt wird, war die Aktivierung erfolgreich.

Zeigt die Waage jedoch **E8** an, dann ist die Aktivierung fehlgeschlagen.

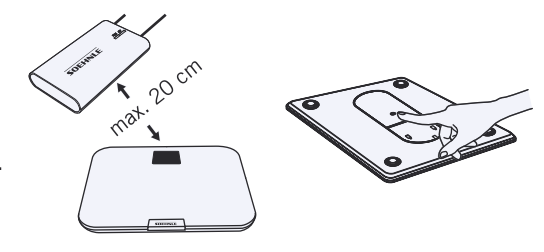

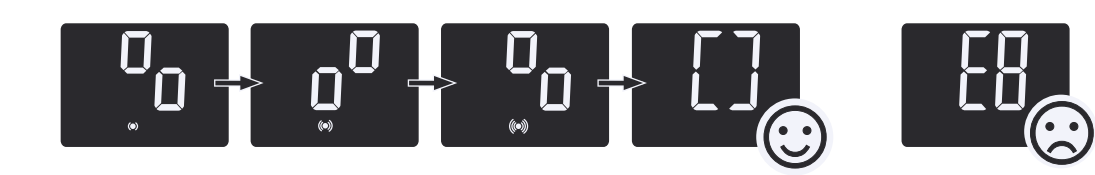

## **2.6 Meldungen**

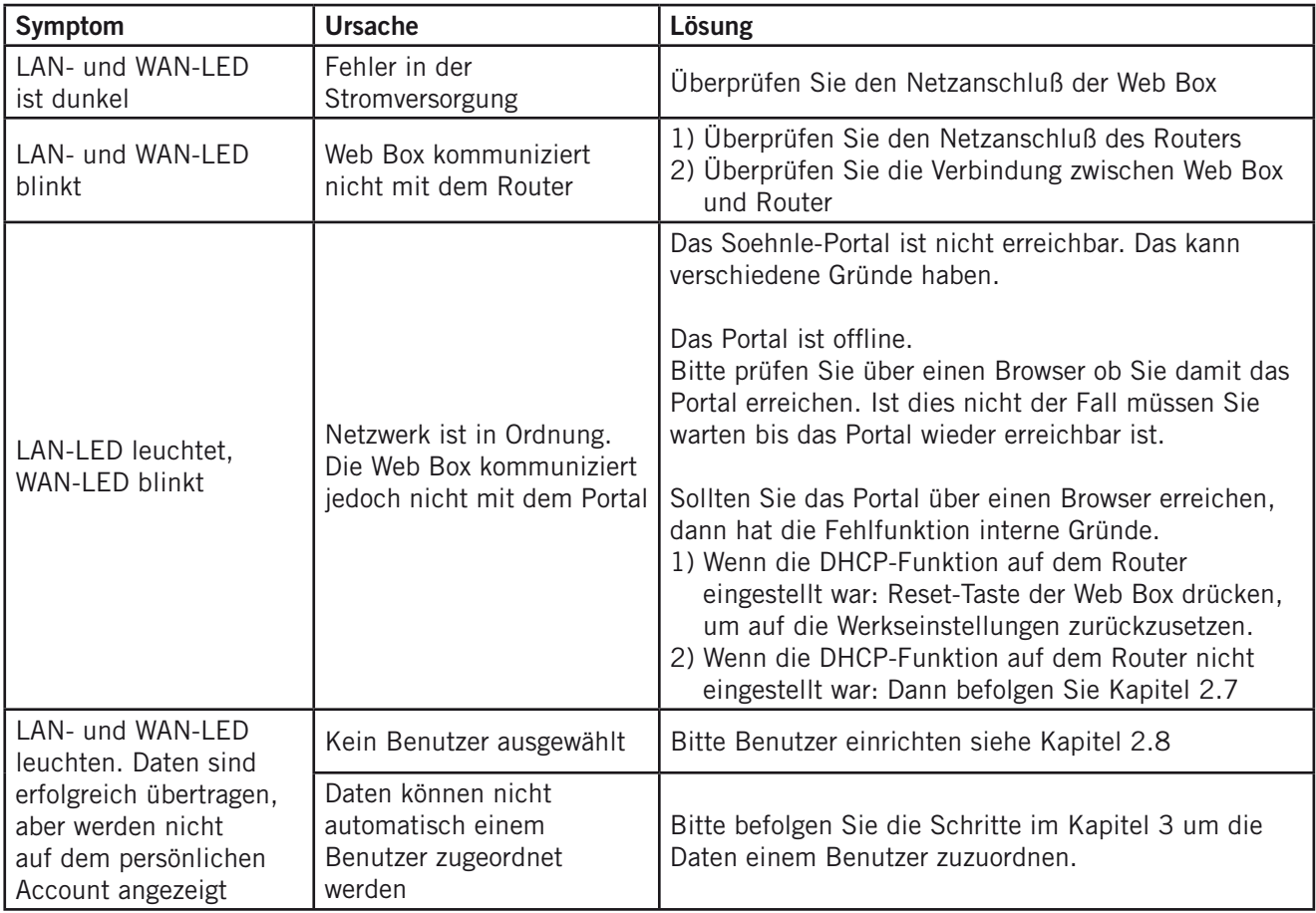

 $\blacksquare$ 

BALANCE

IP add

Prefer Altern

LIFE.

# **SOEHNLE**

# **2.7 IP-Einstellung manuell zuweisen**

In wenigen Fällen ist es erforderlich, mit manuell zugewiesenen IP-Adressen zu arbeiten. Das kann z.B. der Fall sein, wenn die DHCP-Funktion\* auf dem Router deaktiviert ist. In diesem Fall gehen Sie wie folgt vor:

- 1. Die Web Box muss eingeschaltet sein (Beide LEDs blinken).
- 2. Drücken Sie die Reset-Taste ca. 5 Sekunden. Beide LEDs leuchten gleichzeitig.

 Wenn beide LEDs anfangen zu blinken, Taste loslassen.

- 3. Dann Web Box und PC mit dem Netzwerkkabel verbinden.
- 4. Die Netzwerkverbindungen erreicht man über Start => Systemsteuerung => Netzwerkverbindungen.
- 5. Auf LAN-Verbindung klicken (bei Win95 mit rechter Maustaste) und Eigenschaften auswählen.
- 6. Bei Internetprotokoll (TCP/IP) markieren und Eigenschaften auswählen.
- 7. Hier haben Sie die Wahl die IP-Adresse automatisch zu beziehen oder manuell einzustellen.

 Sie entscheiden sich für "Folgende IP-Adresse verwenden" und tragen folgende IP-Adresse ein: 192.168.1.5 Subnet-Maske: 255.255.255.0 und bestätigen.

8. Geben Sie jetzt in Ihrem Browser folgendes ein: http://192.168.1.2/

 Es erscheint die nebenstehende Eingabemaske, die genau diese Eintragungen beinhalten muss.

Gegebenenfalls ändern und dann bestätigen.

9. Jetzt kann die Web Box über den Router angeschlossen werden (Kapitel 2.3).

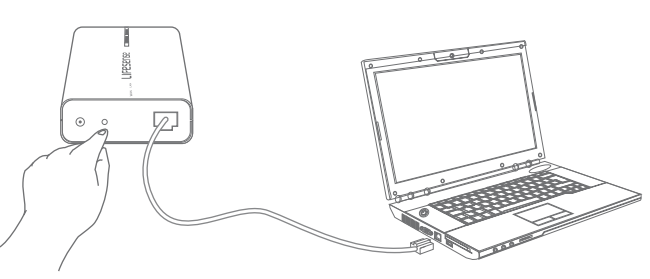

### **Bridge Setting Interface**

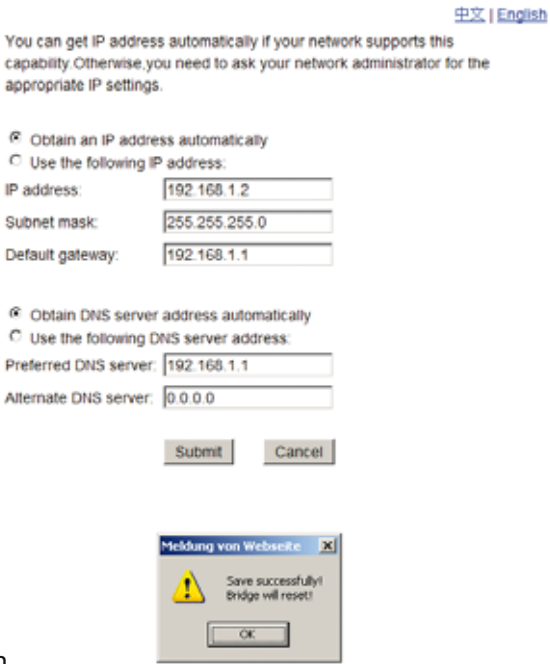

\* DHCP ist ein Protokoll, um IP-Adressen in einem TCP/IP-Netzwerk zu verwalten und an die Stationen zu verteilen.

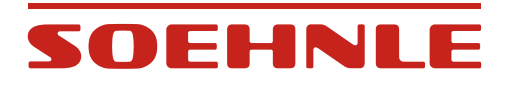

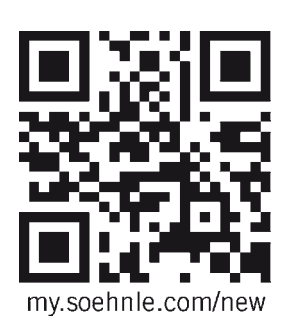

# **2.8 Benutzerkonto einrichten**

- 1. Besuchen Sie die Website "my.soehnle.com/new"
- 2. Wählen Sie Ihre gewünschte Sprache aus.
- 3. Registrieren Sie sich jetzt, indem Sie Ihren Benutzernamen und ihre individuelle E-Mail Adresse eingeben

 **Hinweis:** Die Waage kann von bis zu 8 Personen benutzt werden. *Jeder Benutzer muss über eine eigene E-Mail-Adresse verfügen.* 

- 4. Weiter mit "Senden".
- 5. Sie erhalten nun eine E-Mail mit Ihrem Benutzernamen und Passwort.

 **Hinweis:** Ihre persönlichen Daten können Sie jederzeit in Ihrem Login-Bereich einsehen.

- 6. Wählen Sie "Start" und geben Sie Ihren Benutzernamen sowie Passwort ein. Weiter mit "Login".
- 7. Geben Sie die ID-Nummern der Web Box (Bridge) und der Waage ein. Diese finden Sie auf der Unterseite des jeweiligen Produkts.

 **Hinweis:** Bitte beachten Sie, dass für die Synchronisation Waage und Web Box betriebsbereit sein müssen und eine Verbindung zum Internet besteht (WAN- und LAN-LED leuchten).

Synchronisation starten.

- 8. Betreten Sie innerhalb der nächsten 5 Minuten barfuß und möglichst unbekleidet die Waage und bleiben Sie ruhig stehen bis die Anzeige erlischt..
- 9. Wenn Ihr Gewicht in "My Soehnle" angezeigt wird, bitte mit "Ja" bestätigen.
- 10. Es folgt die Eingabe der persönlichen Daten (Kapitel 2.8.1)

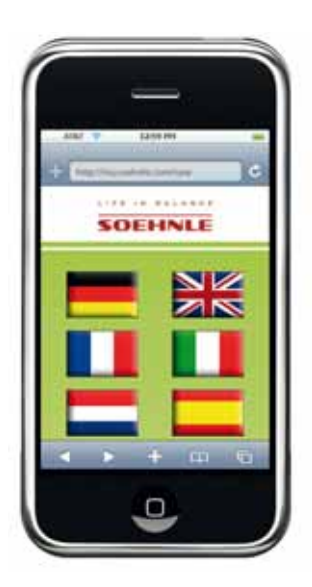

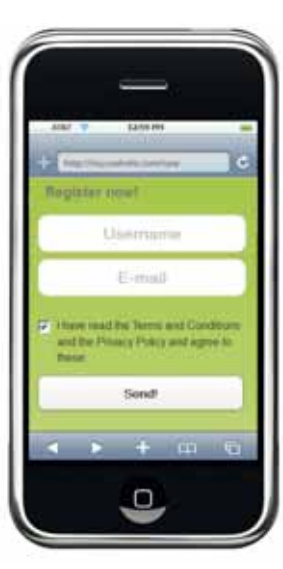

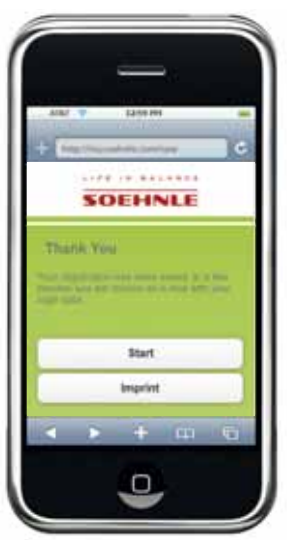

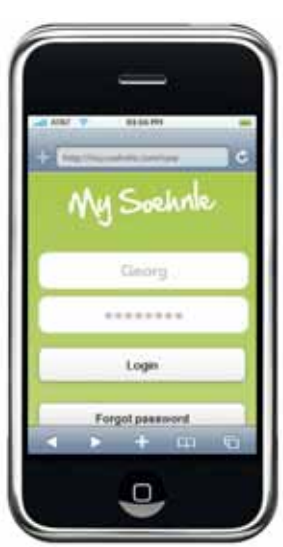

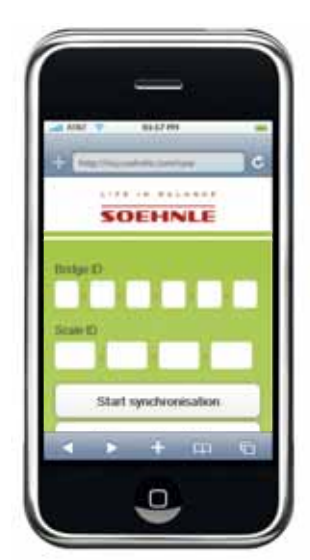

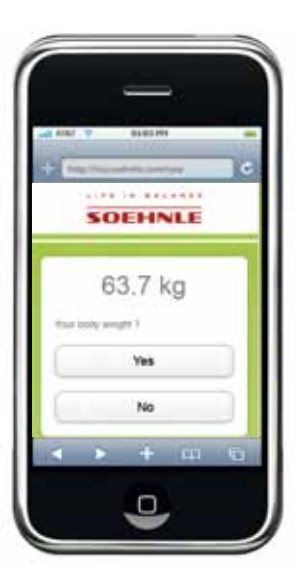

# **SOEHNLE**

# **2.9 Eingabe der persönlichen Daten**

Zum Abschluss der Einrichtung des Benutzerkontos müssen weitere persönliche Daten eingegeben werden. Diese Daten werden zur Interpretation der Messwerte unbedingt benötigt.

- 1. Sprache wählen
- 2. Geschlecht angeben
- 3. Name mit dem Sie angesprochen werden wollen eingeben
- 4. Geburtsdatum einstellen
- 5. Körpergröße eingeben
- 6. Aktivitätsgrad auswählen
- 7. Gewünschte Maßeinheiten für die Anzeige wählen (kg-lb-st)
- 8. Zielgewicht eingeben.
- 9. Benutzernamen kann hier geändert werden
- 10. Wenn Passwort geändert werden soll, dann hier eingeben.
- 11. E-Mail-Adresse kann hier geändert werden
- 12. Eingaben mit "Übernehmen" bestätigen

 **Hinweis:** Die persönlichen Daten können jederzeit geändert werden. Eine komplette Löschung des Accounts ist ebenfalls möglich.

Mit "Logout" melden Sie sich ab.

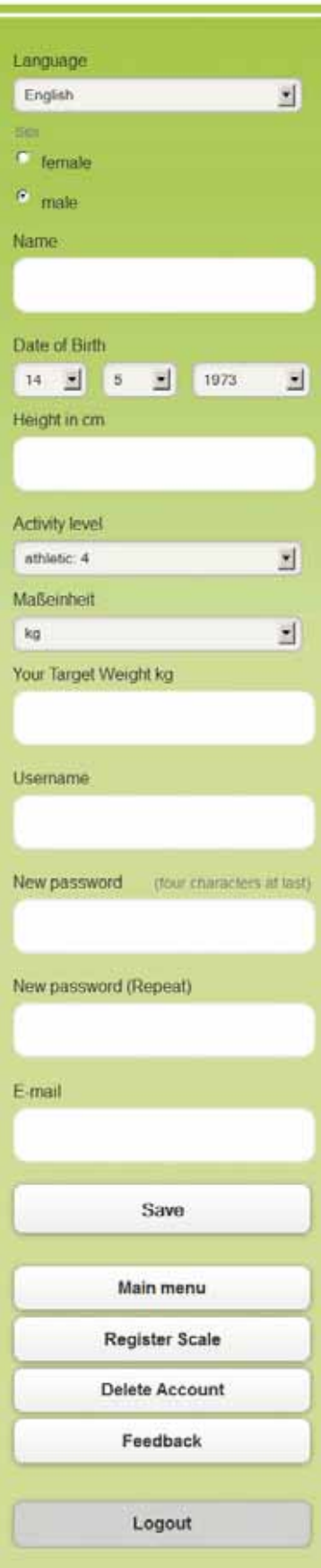

#### BALANCE LIFE IN

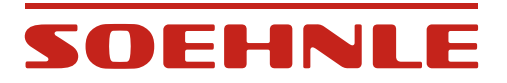

# **3. Körperanalyse**

Eine Körperanalyse ist nur barfuß möglich. Persönliche Daten müssen vorher eingegeben sein.

Für eindeutige Ergebnisse die Plattform möglichst unbekleidet und unter den gleichen Bedingungen (Uhrzeit, Essenseinnahme) betreten.

**Hinweis:** Wenn die Daten in den persönlichen Account übernommen werden sollen, muss eine Verbindung zum Internet bestehen. Besteht keine Verbindung wird nur das Gewicht angezeigt. Die Meßdaten werden nicht gespeichert.

- 1. Plattform betreten.
- 2. Das Gewicht wird angezeigt.

Ruhig stehen bleiben so lange die Körperanalyse läuft und Daten übertragen werden.

Die Daten werden automatisch Ihrem persönlichen Accont zugeordnet.

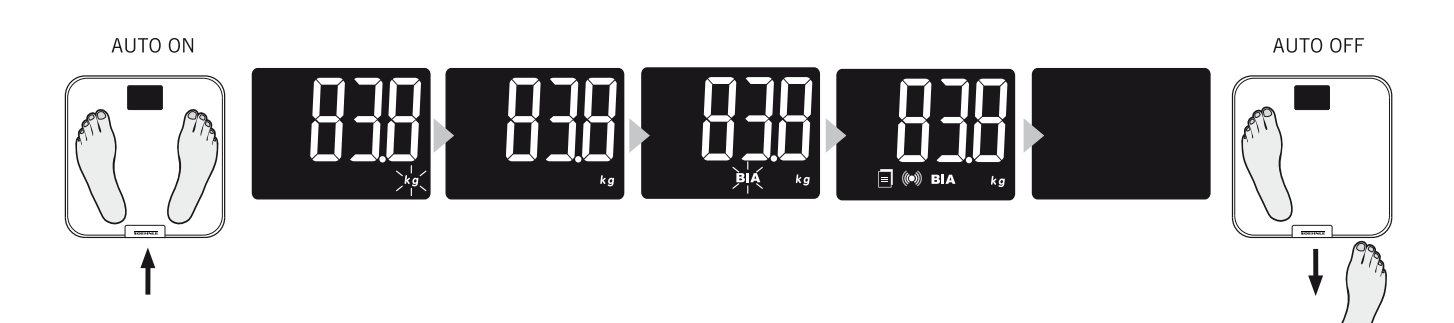

## **Hinweis**

In seltenen Fällen ist eine automatische Zuordnung zu einem Account nicht möglich.

Dann muss der Benutzer manuell zugeordnet werden.

In seinem persönlichen Account erhält der Benutzer einen Hinweis, dass Daten keinem Nutzer zugeordnet werden können.

Lassen Sie sich die Liste anzeigen und übernehmen Sie die Daten in Ihren Account oder tippen Sie auf Ignorieren. Dann bleiben die Daten für alle anderen Benutzer erhalten.

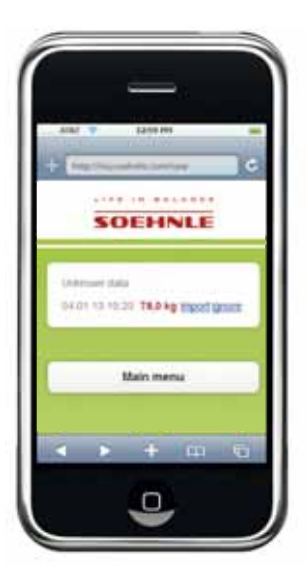

# **SOEHNLE**

# **4. Der persönliche Account**

## **4.1 Das Hauptmenü**

- 1. Gehen Sie auf **my.soehnle.com**, geben Sie Ihren Benutzernamen und Ihr Passwort ein und tippen Sie auf "**Einloggen"**.
- 2. Sie kommen in das Hauptmenü.

 Ihre zuletzt ermittelten Werte sowie die Differenz zu Ihrem Wunschgewicht werden angezeigt.

Von hier aus wird auf die weiteren Informationsseiten verlinkt:

- Diagrammdarstellung
- Tabellendarstellung
- Mein Profil (siehe Kapitel 2.7.1)

# **4.2 Die Diagrammdarstellung**

 Wählen Sie den Betrachtungszeitraum und den Parameter, der angezeigt werden soll.

- **Körpergewicht**
- Körperfettanteil
- Körperwasseranteil
- Muskelmasse

Mit "Daten filtern" können Sie den Betrachtungszeitraum und die anzuzeigenden Parameter individuell einstellen.

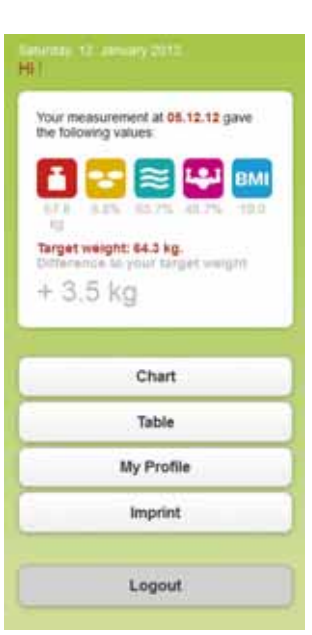

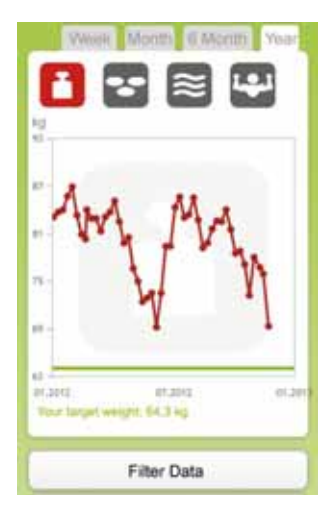

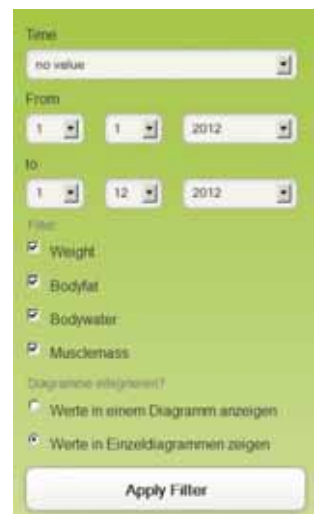

# **SOEHNLE**

# **4.3 Die Tabellendarstellung**

Gehen Sie auf "Tabelle".

 Wählen Sie den Betrachtungszeitraum (Woche, Monat, 6 Monate, Jahr oder ganz individuell über "Daten filtern") dessen Werte angezeigt werden sollen.

Wenn Sie bei einem einzelnen Wert auf  $\mathbb Z$  tippen, können Sie diese Daten editieren bzw. einen Kommentar eingeben.

 Mit "Daten manuell hinzufügen" können Sie Gewichtswerte und Kommentare hinzufügen ohne die Waage zu benutzen.

# **5. Feedback**

 Anmerkungen zu diesem Programm oder Produkt können Sie uns über "Mein Profil/Feedback" zukommen lassen.

## **6. Account löschen**

Über "Mein Profil/Account löschen" können Sie Ihren persönlichen Account löschen.

 Nach einer Sicherheitsabfrage und der entsprechenden Bestätigung sind sämtliche Daten unwiderbringlich gelöscht.

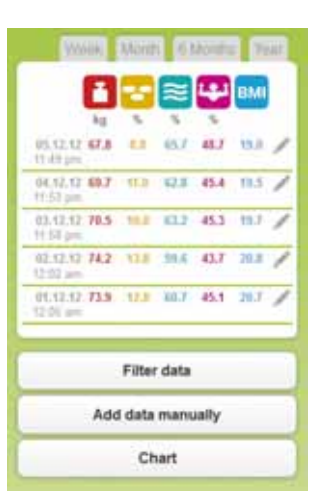

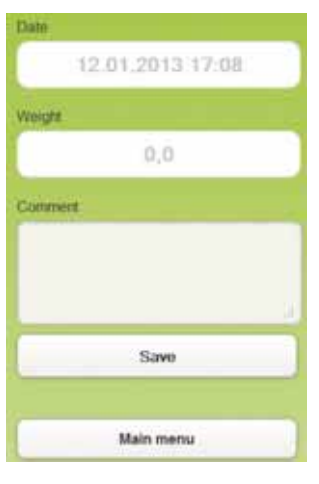

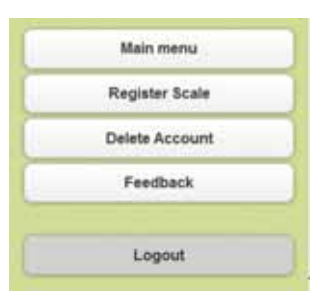

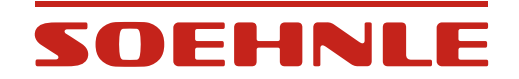

# **7. Meldungen**

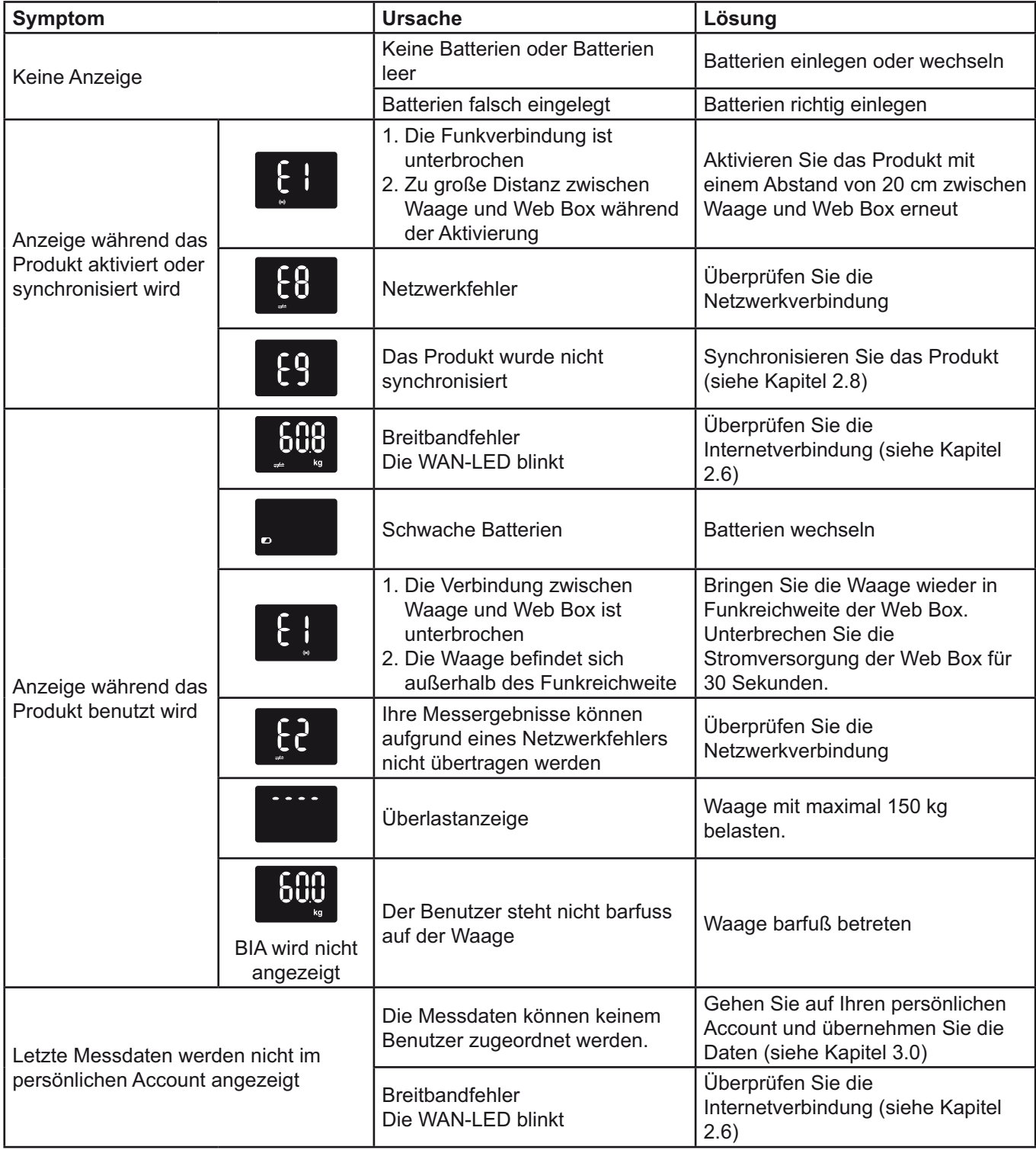

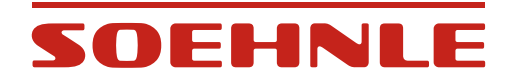

## **8. Technische Daten**

## **Web Box**

- Funkfrequenz: 434 MHz
- Netzgerät: Modell: BLJ5W050100P-V Input: 100-240V~50/60Hz, 150mA Output:  $5V = 1000mA$

## **Waage**

- Tragkraft x Teilung = Max 150 kg x 100 g / Max 330 lb / 0.2 lb
- Anzeigegenauigkeit: Körperfettanteil: 0,1% Körperwasseranteil: 0,1% Muskelanteil: 0,1%
- Körpergröße: 100-250 cm
- Alter: 17-99 Jahre
- 8 personenspezifische Speicherplätze
- Messstrom: < 0,1 mA RMS, 50/5 kHz
- Funkfrequenz: 434 MHz
- Batterien: 4 x 1,5 V AAA Batterien im Lieferumfang enthalten. Als Alternative zu den normalen Alkaline Batterien sind NiMh Akkus mit geringer Selbstentladung (Low Self Discharge) empfehlenswert.

## **Wichtig**

Akkus müssen außerhalb des Gerätes aufgeladen werden.

**20**

# **SOEHNLE**

# **9. Konformitätserklärung**

Hiermit erklärt Soehnle, dass sich dieses Gerät in Übereinstimmung mit den grundlegenden Anforderungen und den übrigen einschlägigen Bestimmungen der Richtlinien 1999/5/EU befindet. Die EU-Konformitätserklärung finden Sie unter www.soehnle.com.

Obwohl das Gerät getestet wurde und seine Emissionen die zulässigen Emissionsgrenzwerte nicht überschreiten, die in den obengenannten Richtlinien festgelegt sind, gibt es jedoch keine Garantie dafür, dass Interferenzen in bestimmten Situationen nicht dennoch auftreten. Mögliche Interferenzen lassen sich feststellen, indem Sie das Gerät ein- und ausschalten und dabei den Radio- oder Fernsehempfang überwachen. Sie können versuchen, Interferenzen zu beseitigen, indem Sie einen oder gegebenenfalls mehrere der folgenden Schritte durchführen:

- Richten Sie das betroffene Gerät oder dessen Empfangsantenne neu aus.
- Vergrößern Sie den Abstand zwischen dem betroffenen Gerät und der Waage.
- Wenden Sie sich gegebenenfalls an einen erfahrenen Radio-/Fernsehtechniker.

WICHTIG! Veränderungen an der Elektronik oder dem Gehäuse dieses Produkts bedürfen der ausdrücklichen Zustimmung durch Soehnle; bei Nichteinhaltung dieser Bestimmung kann dem Benutzer unter Umständen die Betriebserlaubnis für dieses Gerät entzogen werden.

## **Elektromagnetische Einflüsse**

Unter extremen elektromagnetischen Einflüssen, z.B. bei Betreiben eines Funkgerätes in unmittelbarer Nähe des Gerätes, kann eine Beeinflussung des Anzeigewertes verursacht werden. Nach Ende des Störeinflusses ist das Produkt wieder bestimmungsgemäß benutzbar, ggf. ist ein Wiedereinschalten oder kurzzeitige Batterieentnahme erforderlich. Technische Änderungen vorbehalten.

# **10. Entsorgung**

## **Entsorgung von gebrauchten elektronischen Geräten**

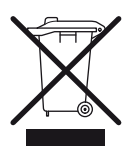

Das Symbol auf dem Produkt oder seiner Verpackung weist darauf hin, dass dieses Produkt nicht als normaler Haushaltsabfall zu behandeln ist, sondern an einer Annahmestelle für das Recycling von elektrischen und elektronischen Geräten abgegeben werden muss.

Weitere Informationen erhalten Sie über Ihre Gemeinde, die kommunalen Entsorgungsbetriebe oder das Geschäft, in dem Sie das Produkt gekauft haben.

## **Batterie-Entsorgung**

Batterien gehören nicht in den Hausmüll. Als Verbraucher sind Sie gesetzlich verpflichtet, gebrauchte Batterien zurückzugeben. Sie können Ihre alten Batterien bei den öffentlichen Sammelstellen in Ihrer Gemeinde oder überall dort abgeben, wo Batterien der betreffenden Art verkauft werden.

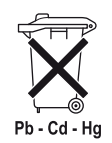

Pb = enthält Blei Cd = enthält Cadmium Hg = enthält Quecksilber

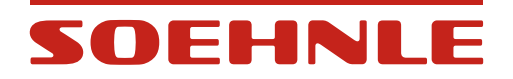

## **11. Service und Support**

Für Fragen und Anregungen stehen wir Ihnen mit unseren Ansprechpartnern des SOEHNLE Verbraucher-Service gerne zur Verfügung:

Montag - Freitag 8.30 - 12.00 Uhr

Deutschland Tel. 08 00 - 5 34 34 34

International Tel. +49 - 26 04 - 97 70

Möchten Sie schriftlich Kontakt mit uns aufnehmen, steht Ihnen unser Kontaktformular auf der SOEHNLE- Homepage www.soehnle.com zur Verfügung. Die Kontaktdaten der SOEHNLE-Repräsentanz Ihres Landes finden Sie auf www.soehnle.com.

# **12. Garantie**

Soehnle garantiert für 3 Jahre ab Kaufdatum die kostenfreie Behebung von Mängeln auf Grund von Material- oder Fabrikationsfehlern durch Reparatur oder Austausch. Bitte den Kaufbeleg gut aufbewahren. Im Garantiefall bitte die Waage mit Kaufbeleg und den ausgefüllten Garantieabschnitt an Ihren Händler zurückgeben.

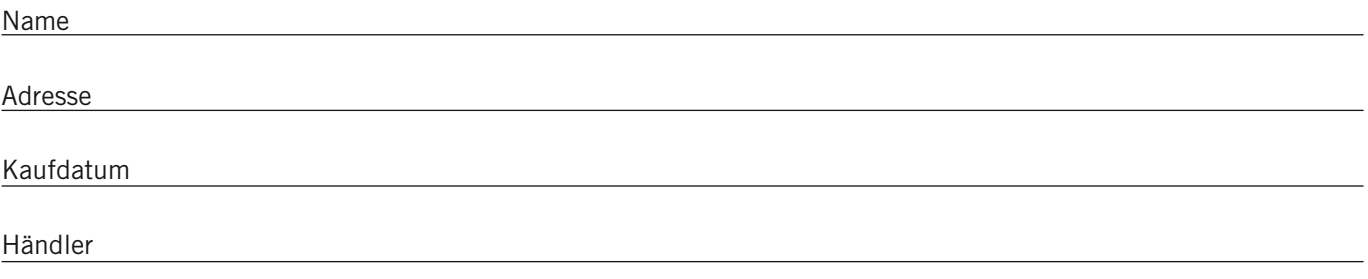

### Fehlerbeschreibung

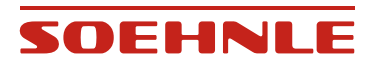

Quality & Design by

Leifheitstra<br>Leifheitstra 56377 Nassau 56377 Nassau / Germany

 $F_{\text{av}} = 149.2604.9772$ 

www.soehnle.com